## **Partnership Support for remote working**

#### **Good news**

Alzheimer's Society National Event – Singing for the Brain, which is to go live on Facebook on Thursday 30 April from 3:00pm – 4:00pm. The following link gives details of how to sign up: https://www.facebook.com/events/224767148793291/

People are drawing messages of hope on pavements in chalk.

#### **How can you help?**

Spend some time today doing something that makes you feel happy.

#### **Your Questions answered**

## **I want to create smaller groups in my zoom meeting for people to chat together before bringing them back together as a larger group.**

It can be overwhelming for some people to talk in a large zoom meeting, when everyone can hear your answer to questions posed by the group. You therefore may want to create smaller groups for discussions in groups of friends to have more supportive conversations.

This can be done by using breakout rooms. You will need to be the host of the meeting for you to use this function.

- 1. Start an instant or scheduled meeting.
- 2. Click breakout rooms.
- 3. Select the number of rooms you would like to create, and how you would like to assign your participants to those rooms: Automatically: Let Zoom split your participants up evenly into each of the rooms. Manually mean you pick who is put with who.
- 4. Click Create Rooms.

If the breakout rooms button doesn't appear, go to settings.

- 1. In the navigation menu, click User Management then Group Management.
- 2. Click the name of the group, then click the Settings tab.

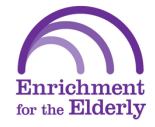

3. Navigate to the **Breakout** Room option on the Meeting tab and verify that the setting is enabled. If the setting is disabled, click the toggle to enable it.

*If you have any other questions regarding supporting people living with dementia through the pandemic, please contact me so I can help share best practice between different areas of the city.*

## **Passing the time**

I understand that many of the people you support will suddenly have lots of time on their hands so in this section I will share different ways to pass the time.

What is it like to live in Sheffield in 2020. Sheffield Libraries are looking for entries for their COVID-19 archive.

- Why not keep a diary about how you feel?
- Create scrapbook with drawing, notes from friends, your own observations.
- Take some photographs of your experiences. Something unique about the impact of the epidemic on you.
- Make a video
- Write a song
- Write a poem
- Do some sketches
- Keep flyers about the epidemic in your area.

Once things get back to normal you can submit your contributions to Sheffield Archives or email your entry to archives $@s$ heffield.gov.uk.

Let me know if you want to share your own with other partnership organisations and I can do this in your next support document from Enrichment for the Elderly- sharing is caring after all!

# **Joke of the day**

I tried to catch the fog the other day!

Mist!

I hope you have found this document useful. If there is anything that I should add or remove as a feature for next time, please let me know as I want to make

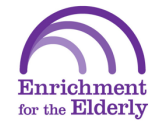

it as helpful as possible for you. If you want to share your best practice, please let me know too.

Thanks for all that you do in making a big difference to people living with dementia and their carers.

Please take care of yourself and if there is anything, I can do to help please let me know.

Thanks,

Grace

Enrichment for the Elderly

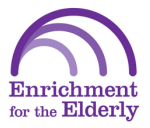